Before you set up and operate your Dell™ computer, see the safety instructions in the Product Information Guide. See your Owner's Manual for a complete list of features.

> BEMÆRK: Da batteriet muligvis ikke er fuldt opladet, skal du bruge AC-adapteren til at tilslutte din nye computer til en stikkontakt, første gang du bruger computeren.

# **A** WAARSCHUWING:

NOTE: Because the battery may not be fully charged, use the AC adapter to connect your new computer to an electrical outlet the first time you use the computer.

# **A** FORSIGTIG:

Inden du installerer og bruger din Dell™-computer, bør du læse sikkerhedsinstruktionerne i computerens Produktinformationsvejledning. I brugervejledningen finder du desuden en komplet oversigt over computerens egenskaber.

**OBS!** Använd nätadaptern för att ansluta din nya dator till ett vägguttag första gången du använder den eftersom batteriet kanske inte är helt laddat.

Lees de veiligheidsinstructies in de Productinformatiegids voordat u uw Dell™ computer installeert en in gebruik neemt. Zie ook uw Eigenaarshandleiding voor een volledig overzicht van functies.

OPMERKING: Het kan zijn dat de batterij niet volledig is opgeladen. Gebruik daarom de netadapter om de computer op het elektriciteitsnet aan te sluiten wanneer u deze voor het eerst gebruikt.

# **A** VAARA:

Ennen kuin otat Dell™-tietokoneen käyttöön ja käytät sitä, tutustu Tuotetieto-oppaan turvaohjeisiin. Katso ominaisuuksien tarkat kuvaukset Käyttöohjeesta.

HUOMAUTUS: Koska akku ei ole välttämättä täyteen ladattu, kytke tietokoneen verkkolaitteen johto pistorasiaan ennen tietokoneen ensimmäistä käyttökertaa.

# **ADVARSEL:**

Før du konfigurerer og tar i bruk din Dell™ datamaskin, les sikkerhetsanvisningene i Product Information Guide. I Brukerhåndboken finner du også en opplisting av alle funksjonene.

MERK: Det er mulig at batteriet ikke er ladet helt opp, og bruk derfor strømadapteren for å tilkoble den nye datamaskinen en elektrisk stikkontakt første gang du bruker den.

# **A** VARNING!

Läs säkerhetsinstruktionerna i produktinformationsguiden innan du installerar och börjar använda din dator från Dell™. I ägarhandboken finns en fullständig lista över funktioner.

# Setting Up Your Computer

Opsætning af computeren | De computer installeren | Tietokoneen käyttöönotto | Konfigurere datamaskinen | Konfigurera datorn

# **A** CAUTION:

2. video connector

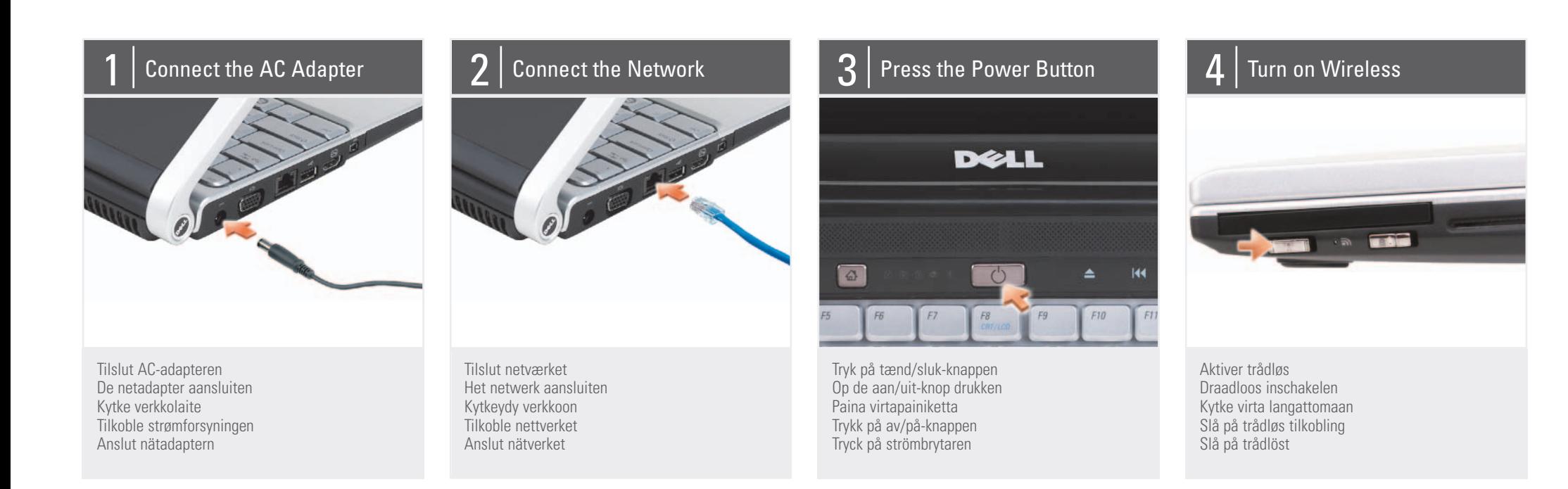

3. network connector 4. USB connector 5. HDMI connector 6. IEEE 1394 connector 7. touch pad 8. touch pad buttons (2) 9. headphone connectors 10. microphone connector 11. 8-in-1 media card reader 12. Dell MediaDirect™ button 13. power button 14. wireless switch 15. ExpressCard slot 16. media control buttons (7) 17. optical drive slot 18. USB connector 19. security cable slot

2. skærmstik

3. netværksstik 4. USB-stik 5. HDMI-stik 6. IEEE 1394-stik 7. pegefelt 8. pegefeltknapper (2) 9. stik til hovedtelefoner 10. mikrofonstik 11. 8-i-1 mediekortlæser 12. Dell MediaDirect™-knap 13. tænd/sluk-knap 14. kontakt for trådløse forbindelser 15. ExpressCard-slot 16. mediekontrolknapper (7) 17. slot til optisk drev 18. USB-stik 19. slot til sikkerhedskabel

2. videoconnector

3. netwerkconnector 4. USB-connector 5. HDMI-connector 6. IEEE 1394-connector 7. touchpad 8. knoppen voor touchpad (2) 9. connectors voor koptelefoon 10. microfoonaansluiting 11. 8-in-1 geheugenkaartlezer 12. Dell MediaDirect™-knop 13. aan/uit-knop 14. knop voor een draadloos netwerk 15. ExpressCard-sleuf 16. bedieningsknoppen voor media (7) 17. sleuf voor optisch station 18. USB-connector 19. sleuf voor beveiligingskabel

1. verkkolaitteen liitin 2. videoliitin

3. verkkoliitin 4. USB-liitin 5. HDMI-liitin 6. IEEE 1394 -liitin 7. kosketuslevy 8. kosketuslevyn painikkeet (2) 9. kuulokeliittimet 10. mikrofoniliitin 11. 8-in-1 -mediakortinlukija 12. Dell MediaDirect™ -painike 13. virtapainike 14. langaton kytkin 15. ExpressCard-korttipaikka 16. median säätöpainikkeet (7) 17. optisen aseman paikka 18. USB-liitin

19. suojakaapelin paikka

2. videokontakt

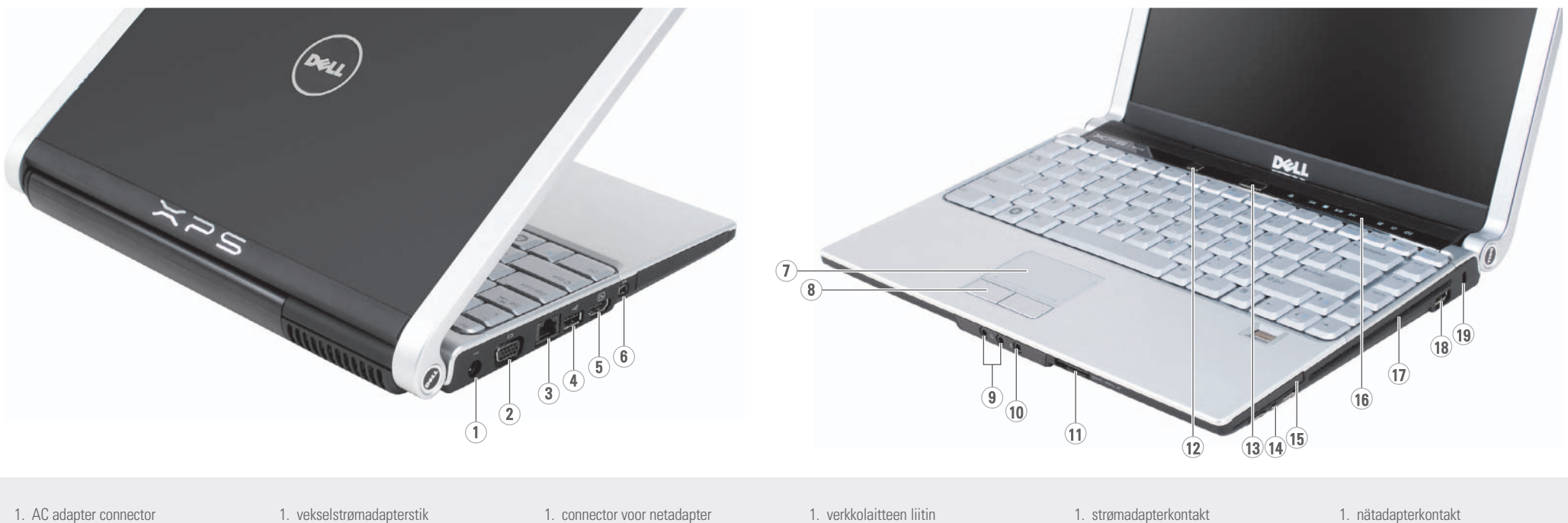

3. nettverkskontakt 4. USB-kontakt 5. HDMI-kontakt 6. IEEE 1394-kontakt 7. styreplate 8. knapper for styreplate (2) 9. kontakter for hodetelefon 10. mikrofonkontakt 11. 8-i-1 mediekortleser 12. Dell MediaDirect™-knapp 13. av/på-knapp 14. bryter for trådløst nettverk 15. ExpressCard-spor 16. knapper for mediestyring (7) 17. spor for optisk stasjon 18. USB-kontakt

19. spor for sikkerhetskabel

2. bildskärmskontakt

3. nätverksanslutning 4. USB-anslutning 5. HDMI-kontakt 6. IEEE 1394-uttag 7. styrplatta 8. styrplattans knappar (2) 9. hörlurskontakter 10. mikrofonkontakt 11. 8-in-1 mediakortläsare 12. Dell MediaDirect™-knapp 13. strömbrytare 14. trådlös omkopplare 15. ExpressCard-plats 16. mediakontrollknappar (7) 17. fack för optisk enhet 18. USB-anslutning 19. plats för kabellås

# About Your Computer | Om computeren | Uw computer | Tietoja tietokoneesta | Om datamaskinen | Om datorn

# Information in this document is subject to change without notice.

# © 2007–2008 Dell Inc. All rights reserved.

Reproduction in any manner what without the written permission of Dell Inc. is strictly forbidden.

Dell, the DELL logo, XPS, YOURS IS HERE, and *Dell MediaDirect* are trademarks of Dell Inc. Dell disclaims proprietary interest in the marks and names of others.

February 2008

Oplysningerne i dette dokument kan ændres uden varsel.

© 2007–2008 Dell Inc. Alle rettigheder forbeholdes.

Enhver form for gengivelse uden skriftlig tilladelse fra Dell Inc. er strengt forbudt.

Dell, DELL-logoet, XPS, YOURS IS HERE og Dell MediaDirect er varemærker, der tilhører Dell Inc. Dell frasiger sig alle ejendomsretskrav på andres mærker og navne.

Jälientäminen kaikin tavoin ilman Dell Inc:n kirjallista lupaa on kielletty.

Februar 2008

De informatie in dit document kan zonder voorafgaande kennisgeving worden gewijzigd.

Reproduksjon i enhver form uten skriftlig tillatelse fra Dell Inc. er strengt forbudt.

© 2007–2008 Dell Inc. Alle rechten voorbehouden.

Verveelvoudiging op welke wijze dan ook zonder de schriftelijke toestemming van Dell Inc. is strikt verboden.

Dell, het DELL-logo, XPS, YOURS IS HERE, Inspiron en *Dell MediaDirect* zijn<br>handelsmerken van Dell Inc. Dell Inc. maakt geen enkele aanspraak op de eigendomsrechten op merken en namen van anderen.

Februari 2008

Tämän asiakirjan tiedot voivat muuttua ilman erillistä ilmoitusta.

IT you do not have a p copy of the Owner's Manual, click the Documentation and Support icon on the desktop or go to

#### © 2007–2008 Dell Inc. Kaikki oikeudet pidätetään.

Dell, DELL-logo, XPS, YOURS IS HERE ja *Dell MediaDirect* ovat Dell Inc:n<br>tavaramerkkejä. Dell kieltää oikeudet muiden yhtiöiden merkkeihin ja nimiin.

Helmikuu 2008

Informasjonen i dette dokumentet kan bli endret uten varsel. © 2007–2008 Dell Inc. Med enerett.

sinulla ei ole Käyttöohjeen painettua versiota, napsauta työpöydän Documentation and Support - kuvaketta tai siirry osoitteeseen support.dell.com.

Se i brukerhåndboken for å finne mer informasjon om Mer information om hur du använder datorn finns i ägarhandboken. Om du inte har en tryck

egne. Februar 2008

#### <sub>I</sub>en i det här dokumentet kan Informationen i det<br>komma att ändras.

© 2007–2008 Dell Inc. Med ensamrätt.

Dell,DELL-logoen, XPS, YOURS IS HERE og Dell MediaDirect er varemerker fra Dell In Dell fraskriver s eg enhver eierinteresse for varemerker og varenavn andre enn sine Dell, DELL-logotypen, XPS, YOURS IS HERE och Dell MediaDirect är varumärken som tillhör Dell Inc. Dell avstår från äganderätten till märken och namn som inte är företagets egna.

Återgivning i någon form utan skriftligt tillstånd från Dell Inc. är strängt förbjuden.

Februari 2008

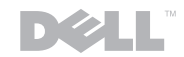

www.dell.com | support.dell.com

## Finding Answers

See your Owner's Manual for more information about using your computer.

support.dell.com.

## Sådan finder du svar

I brugervejledningen finder du yderligere oplysninger om, hvordan du bruger computeren.

Hvis du ikke har et trykt eksemplar af brugervejledningen, kan du klikke på ikonet

Dokumentation og support på skrivebordet eller gå til **support.dell.com**.

### Antwoord op uw vragen

Raadpleeg uw

Eigenaarshandleiding voor meer informatie over hoe u met uw computer moet

OPSÆTNING AF COMPUTEREN DE COMPUTER INSTALLEREN TIETOKONEEN KÄYTTÖÖNOTTO KONFIGURERE DATAMASKINEN

> werken. Als u geen gedrukt exemplaar van de Eigenaarshandleiding hebt, klikt u op het pictogram Documentatie en ondersteuning op het bureaublad of gaat u naar

support.dell.com.

## Tietolähteitä

Katso Käyttöohjeesta lisätietoja tietokoneen käytöstä.

#### Finne svar

hvordan du bruker datamaskinen.

Hvis du ikke har en trykt utgave av brukerhåndboken, klikk på Documentation and Support-ikonet på skrivebordet eller gå til support.dell.com.

Svar på frågor

version av ägarhandboken klickar du på ikonen Documentation and **Support** (Dokumentation och support) på skrivbordet, eller gå till support.dell.com.

Printed in Ireland. Trykt i Irland. Gedrukt in Ierland. Painettu Irlannissa. Trykt i Irland. Tryckt i Irland.

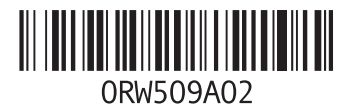

# Wireless Network

(Optional) 1. Internet service

2. cable or DSL modem

3. wireless router 4. desktop computer with

network adapter (optional)

5. portable computer with wireless network card

See the documentation for your computer or router for more information about how to set up and use your wireless network.

### Trådløst netværk (valgfrit) 1. Internetforbindelse

- 
- 
- 2. kabel- eller DSL-modem
	-
- 3. trådløs router 4. stationær computer med
- netværksadapter
- (ekstraudstyr) 5. bærbar computer med
- trådløst netværkskort

I dokumentationen til computeren eller routeren kan du finde flere oplysninger om, hvordan du konfigurerer og bruger dit

trådløse netværk.

(optioneel)

- 1. Internetservice
- 2. kabel- of DSL-modem
- 3. draadloze router

## Draadloos netwerk Langaton verkko

- 4. desktopcomputer met
- netwerkadapter (optioneel)
- 
- 5. draagbare computer met
- draadloze netwerkkaart
- Zie de documentatie bij uw computer of router voor meer informatie over het installeren en gebruiken van het draadloze netwerk.

# (valinnainen) 1. Internet-palvelu

- 
- 
- 2. kaapeli- tai DSL-modeemi
- 
- 
- 
- 3. langaton reititin 4. pöytätietokone, jossa on
- verkkosovitin (valinnainen) 5. kannettava tietokone,
- iossa on langattoman
- verkon kortti

Tietokoneen tai reitittimen ohjeissa on lisätietoja langattoman verkon asentamisesta ja

käyttöönotosta.

# Trådløst nettverk (ekstra tilbehør)

- 1. Internettjeneste
- 2. modem for kabel eller
- ADSL
- 
- 3. ruter for trådløst nettverk
- 4. borddatamaskin med
- 
- 
- 
- 
- - nettverkstilkobling (tillegg) 5. bærbar datamaskin med

kort for trådløst nettverk Se i dokumentasjonen for datamaskinen eller ruteren

etter mer informasjon om hvordan det trådløse nettverket settes opp og

brukes.

Trådlöst nätverk (tillval)

1. Internetanslutning

- 2. kabel- eller DSL-modem 3. trådlös router 4. stationär dator med
- nätverkskort (tillval)
- 5. bärbar dator med trådlöst nätverkskort

Information om hur du konfigurerar och använder det trådlösa nätverket finns i dokumentationen till datorn eller routern.

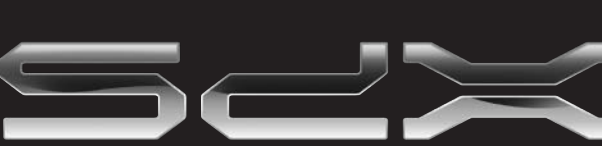

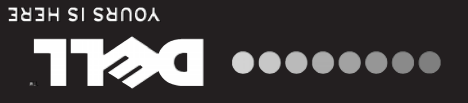

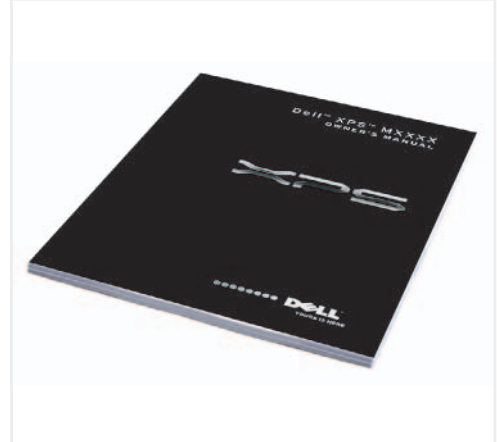

1

2

3

4 (5

Dell W Zd X W1330

**SETTING UP YOUR COMPUTER**

KONFIGURERA DATORN